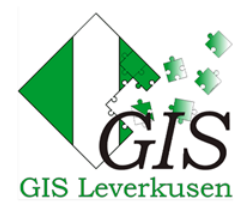

# GLOSSAR

#### **ALKIS**

ALKIS ist die Abkürzung für das **A**mtliche **L**iegenschafts**k**ataster-**I**nformations**s**ystem und steht für die Zusammenführung von Liegenschaftskarte und Liegenschaftsbuch. Die AdV (Arbeitsgemeinschaft der Vermessungsverwaltungen der Länder der Bundesrepublik Deutschland) entwickelte diesen Standard nach internationalen Normen. Mit der Einführung von ALKIS wird ein bundeseinheitlicher Standard zur Führung der Liegenschaften (Flurstücke/ Parzellen und Gebäude) erreicht.

# **ABK**

Die **A**mtliche **B**asis**k**arte ist eine topographische Karte im Maßstab 1:5.000 und ersetzt die Deutsche Grundkarte (DGK 5). Diese Übersichtskarte beinhaltet alle wesentlichen [topographischen Objekte](http://de.wikipedia.org/wiki/Topografisches_Objekt) in lagerichtiger und grundrissgetreuer Form.

#### **AdV**

**A**rbeitsgemeinschaft **d**er **V**ermessungsverwaltungen der Länder der Bundesrepublik Deutschland

#### **ETRS89**

Das **E**uropean **T**errestrial **R**eference **S**ystem 1989 ist ein hochgenaues Koordinatenbezugssystem. Im Jahr 1991 hat die AdV die Einführung von ETRS89 als einheitliches amtliches Lagebezugssystem für ganz Deutschland beschlossen. Vor 1991 wurden andere Bezugssysteme für die koordinatenmäßige Erfassung eines Flurstücks verwendet.

# **Flurstück**

Das Flurstück (oder auch Parzelle) ist der kleinste amtlich vermessene Teil der Erdoberfläche. Dieser begrenzte Teil wird im Liegenschaftskataster unter einer eigenen Nummer geführt [\(Flurstücksnummer/](http://www.geoinformatik.uni-rostock.de/einzel.asp?ID=1647933696) Flurstückskennzeichen).

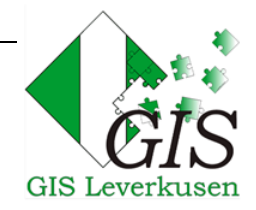

# **Flurstückskennzeichen**

Das Flurstückskennzeichen setzt sich zusammen aus den Komponenten Gemarkungs-, Flur- und Flurstücksnummer.

#### **Flur**

Die Flur ist ein Teil der Gemarkung und umfasst die kleinsten Buchungseinheiten des Katasters, die [Flurstücke.](http://www.oebvi-schroeder.de/wissen/kataster.html#a009)

# **Gemarkung**

Die Gemarkung ist die größte Flächeneinheit aller Katasternachweise, sie besteht aus mehreren [Fluren.](http://www.oebvi-schroeder.de/wissen/kataster.html#a012) Die Namensgebung der Gemarkung leitet sich oft aus dem Namen des jeweiligen Gemeindestadtteiles ab.

# **Geodaten**

Geodaten sind digitale Informationen mit geographischem Raumbezug.

# **Geoinformationssystem (GIS)**

In einem **G**eo**i**nformations**s**ystem sind digitale Karten und Objekte georeferenziert (mit räumlichem Bezug) abgelegt. Daten können in einem GIS erfasst, aktualisiert, analysiert und ausgewertet werden.

Die Vorteile eines Geoinformationssystems bestehen darin, dass Sachdaten zu den Objekten hinterlegt und unterschiedliche Themen miteinander kombiniert werden können. Somit lassen sich leicht thematische Karten erstellen und räumliche Auswertungen durchführen.

# **GeoPortal**

Ein Geoportal ist eine webbasierte Interaktionsplattform für die Suche nach und den Zugriff auf geographische Informationen, wie die Geobasisdaten und weitere Themen.

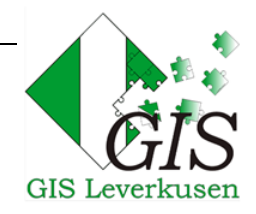

#### **Geobasisdaten**

Geobasisdaten sind grundlegende Daten, welche die Landschaft (Topographie) in einem einheitlichen Bezugssystem beschreiben und darstellen. Geobasisdaten werden z.B. durch die Vermessungsverwaltungen erhoben, bereitgestellt und gepflegt.

#### **Liegenschaftskataster**

Im Liegenschaftskataster werden alle Flurstücke und die Gebäude dargestellt und beschrieben. Die Darstellung und Beschreibung umfasst ihre Lage, Nutzung, Größe und ihre charakteristischen topographischen Merkmale. Nachgewiesen sind auch die Eigentümer und Erbbauberechtigten in Übereinstimmung mit dem Grundbuch. Die Informationen werden automatisiert in den Nachweisen Liegenschaftsbuch und Liegenschaftskarte geführt.

#### **Metadaten**

Metadaten beschreiben bzw. liefern Informationen zu Daten wie z. B. Aktualität, Struktur, Zuständigkeiten. Metadaten sind alphanumerische Daten, die die Eigenschaften der Geodaten beschreiben.

Im Geoportal gelangen Sie zu den Metadaten, indem Sie entweder in der Kartenauswahl den Link Olnformationen zu den Daten oder die Schaltfläche "Legende" aus der Gruppe weitere Funktionen der Toolbar auswählen.